# **New New Titles API**

Michael Kanning
GIL/GALILEO Support

#### **Old New Title List**

- In the Voyager/VuFind era, the "New Titles List" was a plugin developed by the community that enabled the searching over and sorting of the latest titles added to Voyager.
- Had robust features: filtering, book cover display, sorting, etc.
- Originally developed by Michael Doran at UT Alington
- This was relatively straightforward in GIL Voyager, as the database was hosted and controlled by GIL staff.
- Alas, we have entered the era of the coud and we cannot rely on simple SQL queries to provide us the new title information.

#### Alma and the Cloud Era

- ExLibris does not empower GIL staff to run queries on the database that stores title information.
- BUT "have you tried the API?"
- Also, there's Alma Analytics, that allows us to run SQL-like queries on Alma data, with some limitations (and a ~24 hour delay)
- As far as I can tell, no ExLibris Alma API enables access to the latest titles
- But we CAN get Analytics Report output via the Alma API...

# **GALILEO Strategic Planning**

- Philosophy of Open Data (Goal 5, Objective 2)
- Make us of User-Centered Design Principles (Goal 1)

#### Our Solution for a New Era

- 1. Two Alma Analytics Reports
  - a. Daily Electronic New Titles
  - b. Daily Physical New Titles
- 2. Two daily jobs that pull and parse the above report XML output via the Alma Analytics API
- 3. A Simple Ruby on Rails app that stores title information and provides API endpoints for accessing the data
- 4. Simple, token-based authentication on a per-Institution basis

# **Basic API Usage**

- <a href="https://ai.galib.uga.edu/new-titles-api/new-titles-api/new-
  - Return the new titles from the last 30 days
- https://ai.galib.uga.edu/new-titles-api/new titles/60
  - Return new titles from the last 60 days
- And so on...

### What does this do for my Library?

- Empowers you to include new titles information in the way that best meets your staff and patron needs
- Example: Embed daily new titles on the library homepage using a Drupal or Wordpress widget, increasing traffic and engagement with your site and facilitating serendipitous discovery of new materials
- Build a robust page listing new titles as part of a staff workflow
- Program a digital display to cycle through the latest additions to your library's collections
- ???

#### What's an API? I don't have time for this...

GIL will host a version of the new titles list that makes use of this API for all institutions, making use of jQuery Datatables to enable searching, pagination, sorting and other robust features.

Example: <a href="https://ai.galib.uga.edu/new-titles-api/sample view">https://ai.galib.uga.edu/new-titles-api/sample view</a>

Still in progress!

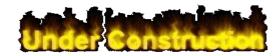

# Data Currently Available

Depending on whether the title is physical or electronic, some fields may be empty.

- 1. Title
- 2. Author
- 3. Publisher
- 4. Call Number
- 5. Library
- 6. Location
- 7. Material Type
- 8. Receiving Date\*
- 9. MMS Id
- 10. Subjects
- 11. ISBN
- 12. Publication Date
- 13. Portfolio Name, Activation Date\*, Creation Date
- 14. Classification Code
- 15. Availability

#### Response

```
{ "title": "Percussive notes.",
  "author": null.
  "publisher": "Percussive Arts Society",
  "call_number": "Unknown",
  "library": "Reese Library",
  "location": "R Serarea".
  "material_type": "None",
  "receiving_date": "2018-05-17",
  "mms_id": "993008924102948",
  "subjects": "Percussion instruments--Periodicals.; Percussion music--Periodicals.; Percussion
instruments.; Percussion music.; Periodicals.",
  "isbn": null.
  "publication_date": null,
  "portfolio_name": null,
  "portfolio_activation_date": null,
  "portfolio creation date": null,
  "classification_code": "Unknown",
  "availability": "Available"
```

```
<head>
    <title>GIL New Titles API Sample</title>
    <script
src="https://ajax.googleapis.com/ajax/libs/jquery/3.3.1/jquery.min.js"></script>
    <script>
        $(document).ready(function() {
          $.getJSON("https://ai.galib.uga.edu/new-titles-api/new_titles/1",
function(data) {
           $.each(data, function(title) {
             $('' + title.title + '' + title.mms_id +
    '').appendTo("#new-titles")
    </script>
</head>
<body>
    TitleMMS ID
```

Simple Example Code

</body>

#### **Possible Additional Features**

- Pagination/Response Limit
- Cover Images (Physical Items)
- Links into Primo/Alma
- Additional or Different Fields
- Improved GIL Version Styling
- You Tell Us!

#### Use It!

- We'd love to have a vanguard institution interested in making use of this on their site
- When we're ready, request an API token for your institution
  - Your API responses will include only New Titles from your institution

# Question or Comments mak@uga.edu